## **Video 0160**

You must log in to view this page properly.

## Instructions

- Unknown Attachment
- Click on in the upper right corner of the page to open the editor.
  Copy the link to your YouTube video in the Excerpt box. (The Excerpt box will appear once the editor is open.)
  The system will instantaneously embed the link in a Widget.

- ? Unknown Attachment 4. Click on

Update in the lower right corner of the editor tosave your changes.

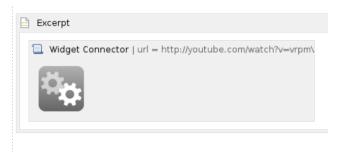

output(compress-video-online.com).mp4